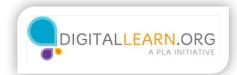

# Sharing

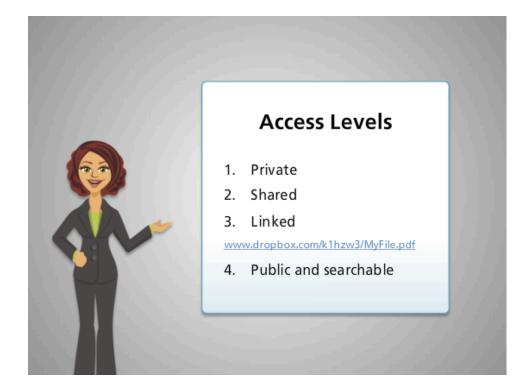

Let's take a look at sharing files in the cloud. When sharing files, you can decide who has access to the file, and who can make changes to it.

Although each service is different, there are usually several levels of privacy to choose from. These are sometimes called access levels.

First, you have completely private: only you can see it, and you'd have to type in your username and password at some point. This is the default, so you don't have to make a change to keep something private.

Then, you could share it with specific people using their email addresses, and they would have to log in with their own accounts to see it.

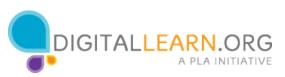

You could also create a public link to a file: anyone that has the link can visit it and would not have to sign in. Although you can choose who you give the link to, it would be possible for them to share that link with others without asking you.

Finally, you could make the file truly public. Then people could search for it and might come across the file even if they haven't been given the link.

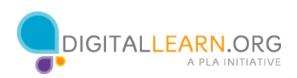

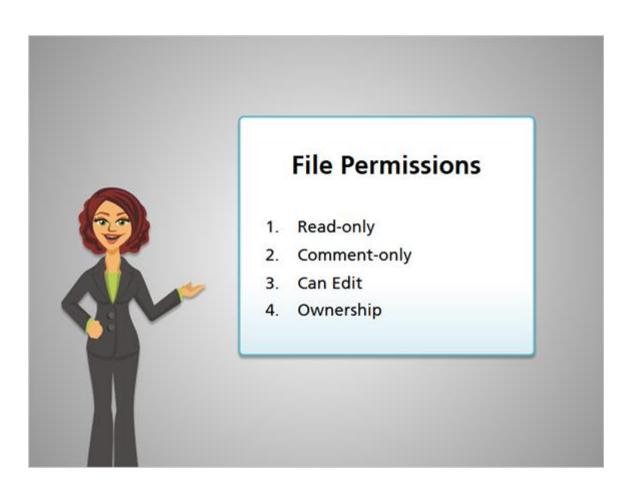

There are also several common levels of file permissions, which controls whether or not people can make changes to your file.

First is a "read-only" file. That means they can read it, save it, print it, but they can't make any changes to your copy of the file.

Some services have a "comment only" setting. They can add comments to your file, but they can't change what you've written.

Next, they could have full editing privileges. They can change the text, but they can't delete the file completely.

Finally, some services let you share ownership. Then they could delete files completely or sometimes add their own files to a shared location.

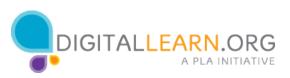

In case files are accidentally deleted, or you don't like the changes someone has made, cloud storage services usually let you recover the old versions of a file.

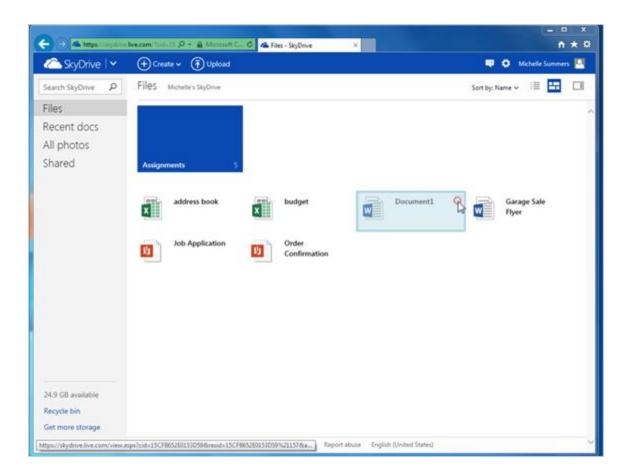

Let's look at SkyDrive first. Michelle clicks on the checkmark by a document to select it.

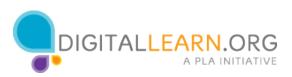

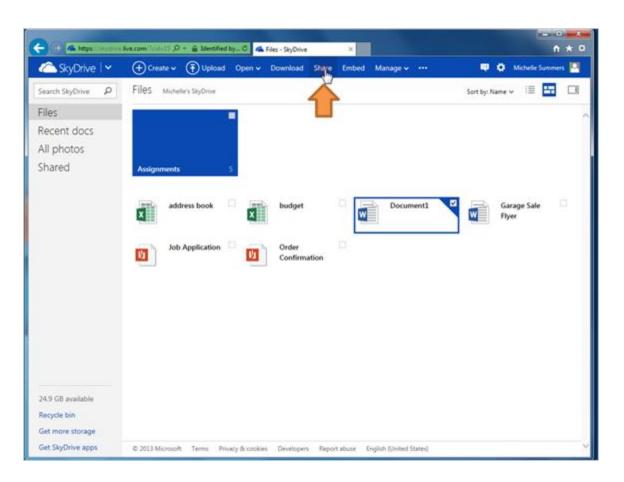

Then she'll click on Share at the top to see her options.

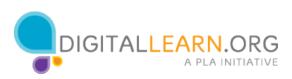

| Share<br>Invite people<br>Get a link<br>Shared with<br>Only me | Invite people to "Document1.docx"<br>Enter contacts to send an email with a link to this item.<br>To<br>I<br>Add a quick note<br>Recipients can edit |
|----------------------------------------------------------------|----------------------------------------------------------------------------------------------------|
| wailable                                                       | Share Close                                                                                                    |

Now she could Invite specific people, or get a public link to share. We'll look at sharing with a specific person. She'll type an email address out in the To field.

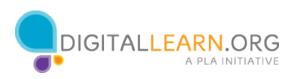

| kyDrive P Files Michelle's SkyDrive |                                                                 | Sort by: Name |
|-------------------------------------|-----------------------------------------------------------------|---------------|
|                                     | 10 C                                                            |               |
| Share                               | Invite people to "Document1.docx"                               |               |
| Invite people                       | Enter contacts to send an email with a link to this item.<br>To |               |
| Get a link                          | tomsmith@gmail.com ×                                            |               |
| Shared with<br>Only me              | I                                                               |               |
|                                     | Recipients can edit                                             |               |
|                                     |                                                                 |               |
|                                     | Share                                                           | Close         |
| wailable                            |                                                                 |               |
| in                                  |                                                                 |               |

She can write a note about the file to be included in the email.

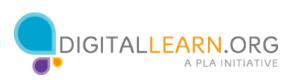

| yDrive P Files Mich    | elle's SkyDrive                            | Sort by: Nar           |
|------------------------|--------------------------------------------|------------------------|
|                        |                                            |                        |
| Share                  | Invite people to "Docume                   | entl.docx"             |
| Invite people          | Enter contacts to send an email with<br>To | h a link to this item. |
| Get a link             | tomsmith@gmail.com ×                       |                        |
| Shared with<br>Only me | Let me know what you think! - Mid          | chelle                 |
|                        | Recipients canedit                         |                        |
|                        |                                            |                        |
|                        |                                            | Share Close            |
| ailable                |                                            |                        |
| n                      |                                            |                        |

By default, they'll be able to edit the file. Michelle clicks on the link to see her other options.

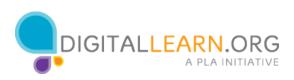

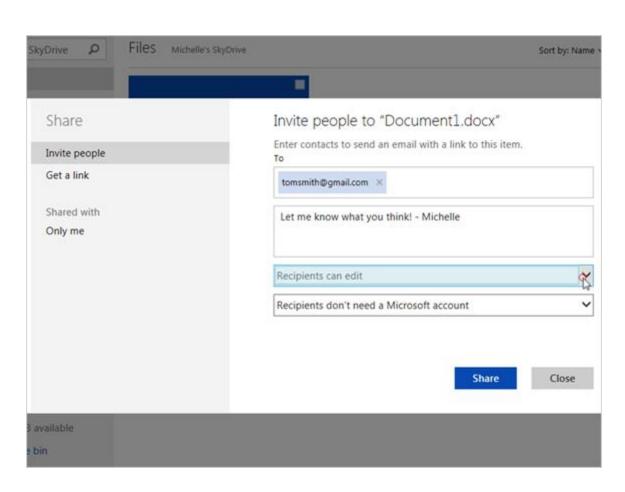

Now she'll click on the down arrow.

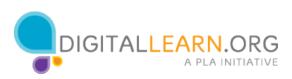

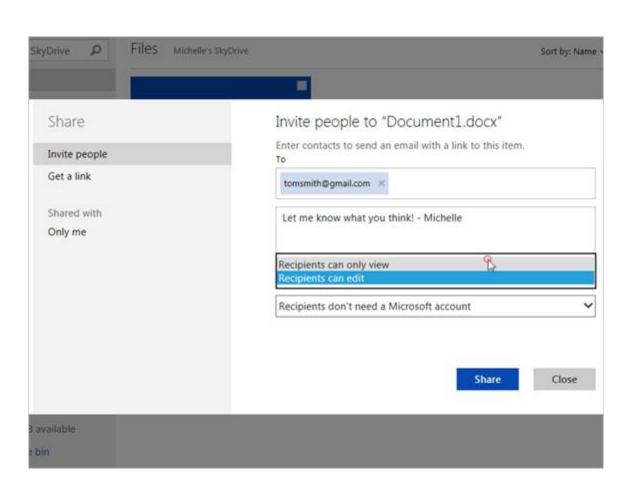

She could change it to "Recipients can only view," which would mean it is a "read-only" file.

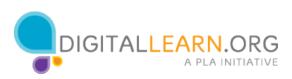

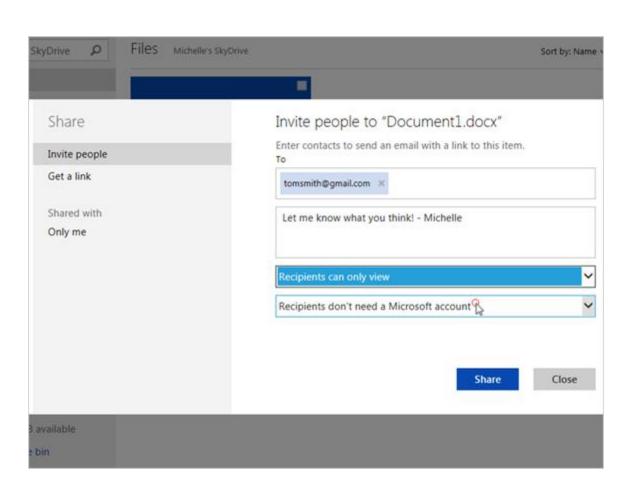

Then she can choose whether or not they need to have their own Microsoft Account, which is the same as a SkyDrive account.

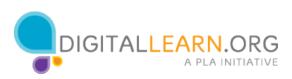

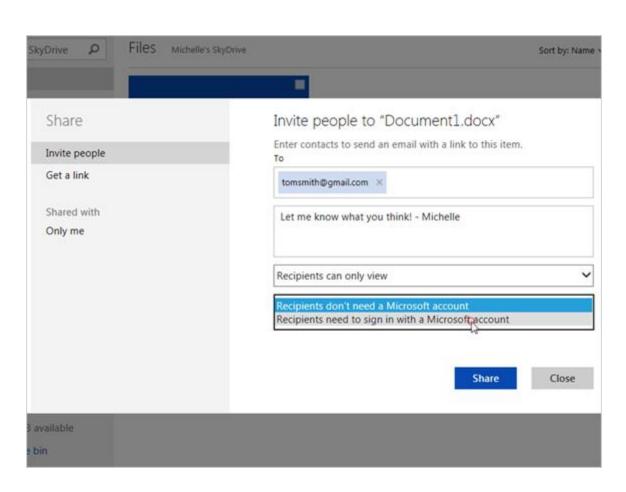

She decides to make them sign in with a Microsoft account.

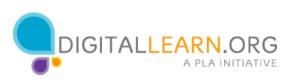

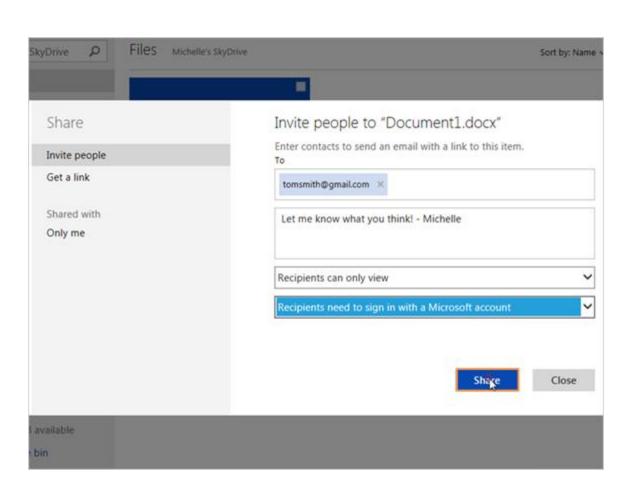

Then she'll click on Share.

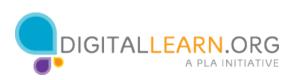

| Mich | nelle Summers has shared a          | document with you 😑                  |              | ē     | 6 |
|------|-------------------------------------|--------------------------------------|--------------|-------|---|
| -    | Michelle Summers                    | 9:00 AM (1 hour :                    | ago) 🚖 🗍     | *     | * |
|      | Let me know what you think! - Miche |                                      |              |       |   |
|      | Michelle has a document to share v  | vith you on SkyDrive. To view it, cl | ick the link | below |   |
|      | See Document 1.000x                 |                                      |              |       |   |
|      | Share your files with CAS SkyE      | Trivo                                |              |       |   |
|      | Share your files with Cash SKYL     | nve.                                 |              |       |   |

The person she sends it to will receive an email like this one. They can see who it is from and read the note that Michelle added. Then they could click on the link to see the file.

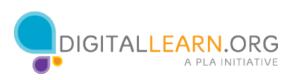

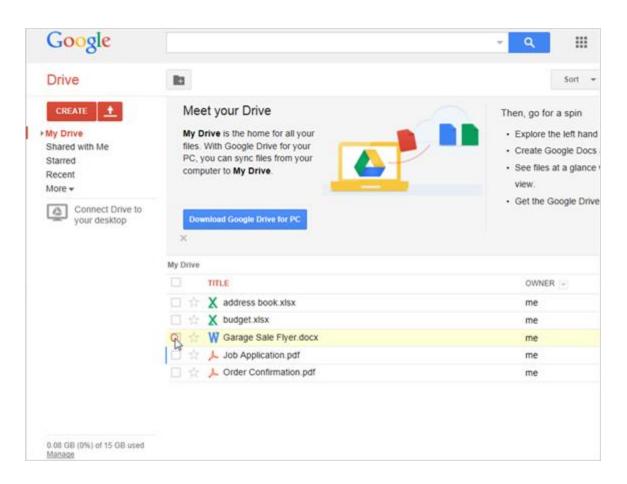

Now we'll look at getting a link for a file in Google Drive. First, Michelle clicks in the checkbox to select a file.

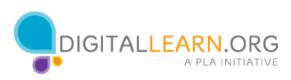

| Google                                                |                              |                            | <u>- </u>                                                                                                  |
|-------------------------------------------------------|------------------------------|----------------------------|----------------------------------------------------------------------------------------------------|
| Drive                                                 | Ш                            | 📲 🖬 🗃 🞯 More 👻             | Sort 👻                                                                                                    |
| CREATE  My Drive Shared with Me Starred Recent More + | My<br>files<br>PC,           | Google Drive for your      | Then, go for a spin<br>• Explore the left hand<br>• Create Google Docs<br>• See files at a glance<br>view. |
| Connect Drive to<br>your desktop                      | Do<br>3K                     | wnload Google Drive for PC | Get the Google Driv                                                                                        |
|                                                       | =                            | TITLE                      | OWNER +                                                                                                    |
|                                                       |                              | X address book.xisx        | me                                                                                                    |
|                                                       |                              | X budget.xisx              | me                                                                                                    |
|                                                       | $\blacksquare$ $\Rightarrow$ | W Garage Sale Flyer.docx   | me                                                                                                    |
|                                                       |                              | Job Application.pdf        | me                                                                                                    |
|                                                       | 0 \$                         | L Order Confirmation.pdf   | me                                                                                                    |

Then she'll click on the Share icon, which looks like a person with a plus sign.

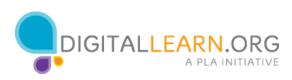

| Ink to share (only accessible by collaborators)         Introst/drive google com/rec/dr0Byc (ynYHSbgSXZ2S2EOYKtuM0K/cdd22usp=share)         Share link via:       Image: Image: | 199                                                                                                    |
|----------------------------------------------------------------------------------------------------|----------------------------------------------------------------------------------------------------|
| Share link via: Marco an Change                                                                                                    |                                                                                                    |
| Who has access Private - Only the people listed below can Change                                                                                                    |                                                                                                    |
| A Private - Only the people listed below can Change                                                                                                    |                                                                                                    |
| Pi Change                                                                                                    |                                                                                                    |
| <u>u</u>                                                                                                    |                                                                                                    |
| Michelle Summers (you) Is owner                                                                                                    |                                                                                                    |
|                                                                                                    |                                                                                                    |
| Invite people:                                                                                                    |                                                                                                    |
| Enter names, email addresses, or groups.                                                                                                    |                                                                                                    |
| ditors will be allowed to add people and change the permissions. [Change]                                                                                                    |                                                                                                    |
| Done                                                                                                    |                                                                                                    |
|                                                                                                    | Invite people:<br>Enter names, email addresses, or groups<br>ditors will be allowed to add people and change the permissions. [Change] |

The link is already at the top, and people who have access are listed below. Michelle is the only one right now. She could add other people at the bottom by typing in their email addresses, just like she did in SkyDrive.

Right now, only people who are listed can see the file, even with the link. That's because it's set to Private by default.

Michelle clicks on Change to see her other options.

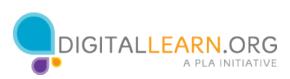

| onai    | ing a  | settings                                            |                                           |
|---------|--------|-----------------------------------------------------|-------------------------------------------|
| Visibil | ity op | tions:                                              |                                           |
| 0       | \$     | Public on the web<br>Anyone on the Internet can fir | nd and access. No sign-in required.       |
| 0       | •      | Anyone with the link<br>Anyone who has the link can | access. No sign-in required.              |
| ۲       | â      | Private<br>Only people explicitly granted           | permission can access. Sign-in required.  |
| Note:   | Items  | with any visibility option can                      | still be published to the web. Learn more |
| Si      | ave    | Cancel                                              | Learn more about visibility               |
|         |        |                                                     |                                           |

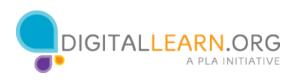

# Correct (Slide Layer)

| Visibility option | ns:                             |          |                     |
|-------------------|---------------------------------|----------|---------------------|
| OP                | Public on the web               |          |                     |
| 0                 | rect<br>t's right! You selected |          | e.                  |
| Note:             | Conti                           | nue      |                     |
| Save              | Cancel                          | Learn mo | re about visibility |

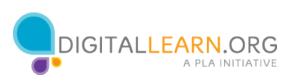

# Try Again (Slide Layer)

| Visibility option: |                            |            |                  |
|--------------------|----------------------------|------------|------------------|
| O PU               | blic on the web            |            |                  |
|                    | rect                       |            |                  |
| Inat               | is incorrect. Please try a | gain.      |                  |
| ۲                  |                            |            |                  |
| Note:              | Try Aga                    | in         |                  |
| Save               | Cancel                     | Learn more | about visibility |

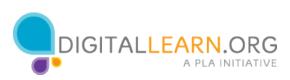

| Shar   | ring s  | settings                                               |                                         |
|--------|---------|--------------------------------------------------------|-----------------------------------------|
| visibi | lity op | tions:                                                 |                                         |
| 0      | \$      | Public on the web<br>Anyone on the internet can find   | and access. No sign-in required.        |
| ۲      | •       | Anyone with the link<br>Anyone who has the link can ad | ccess. No sign-in required.             |
| 0      | â       | Private<br>Only people explicitly granted p            | ermission can access. Sign-in required. |
|        |         | nyone (no sign-in required)                            | Can view +                              |
| Vote:  | Items   | with any visibility option can st                      | ill be published to the web. Learn more |
| 5      | ave     | Cancel                                                 | Learn more about visibility             |

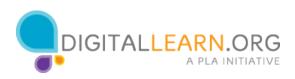

# Correct (Slide Layer)

| Sharing settings                   |                                                    |
|------------------------------------|----------------------------------------------------|
| Visibility options:                |                                                    |
| O Public on the wet                | )<br>)                                             |
| Correct                            |                                                    |
| •                                  |                                                    |
|                                    | selected the correct response.                     |
| 0                                  |                                                    |
|                                    | Continue                                           |
| Acce                               | Continue                                           |
| Note: Items with any visibility op | tion can still be published to the web. Learn more |
|                                    |                                                    |
| Save Cancel                        | Learn more about visibility                        |

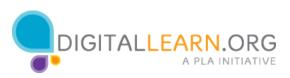

# Try Again (Slide Layer)

| Visibility options:                                 |                                  |
|-----------------------------------------------------|----------------------------------|
| O Public on the web                                 |                                  |
| Incorrect                                           |                                  |
| That is incorrect. Please try ag                    | aain                             |
|                                                     | janı.                            |
| 0                                                   |                                  |
| Try Aga                                             | in                               |
| Acce                                                |                                  |
| Note: Items with any visibility option can still be | published to the web. Learn more |
|                                                     |                                  |

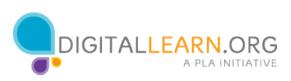

| Sha    | ring s   | settings                                                |                           |                      |
|--------|----------|---------------------------------------------------------|---------------------------|----------------------|
| Visibi | ility op | tions:                                                  |                           |                      |
| 0      | \$       | Public on the web<br>Anyone on the Internet can find a  | nd access. No sign-in red | quired.              |
| ۲      | *        | Anyone with the link<br>Anyone who has the link can acq |                           |                      |
|        |          |                                                         | Can edit                  |                      |
| 0      | 8        | Private<br>Only people explicitly granted pe            | Can comment               | juired.              |
| Acce   | ss: A    | nyone (no sign-in required)                             | Can view 🔹                |                      |
| Note:  | Items    | with any visibility option can still                    | be published to the we    | b. Learn more        |
| 5      | Save     | Cancel                                                  | Learn m                   | ore about visibility |

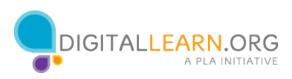

# Correct (Slide Layer)

| Sharing settings                   |                                                    |
|------------------------------------|----------------------------------------------------|
| Visibility options:                |                                                    |
| O Public on the well               | 2                                                  |
| Correct                            |                                                    |
| •                                  |                                                    |
|                                    | selected the correct response.                     |
| 0                                  |                                                    |
| 1                                  | Continue                                           |
| Acce                               | Continue                                           |
| Note: Items with any visibility op | tion can still be published to the web. Learn more |
|                                    |                                                    |
| Save Cancel                        | Learn more about visibility                        |

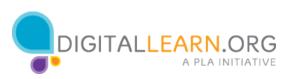

# Try Again (Slide Layer)

| Sharing settings                                                                                                    |                                              |
|----------------------------------------------------------------------------------------------------|----------------------------------------------|
| Visibility options:                                                                                                    |                                              |
| O Public on the web                                                                                                    |                                              |
| Incorrect                                                                                                    |                                              |
| That is incorrect. Please                                                                                                    | e try again.                                 |
| 0                                                                                                    |                                              |
|                                                                                                    | ry Again                                     |
| Acce                                                                                                    | iy Again                                     |
| Note: Items with any visibility option c                                                                                                    | an still be published to the web. Learn more |
| Concernant of the second second secon | Learn more about visibility                  |

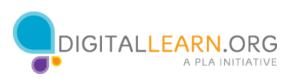

| Sha   | ring s   | settings                                           |                      |                             |
|-------|----------|----------------------------------------------------|----------------------|-----------------------------|
| Visib | ility op | tions:                                             |                      |                             |
| 0     | S        | Public on the web<br>Anyone on the Internet can    | find and access. No  | sign-in required.           |
| ۲     | •        | Anyone with the link<br>Anyone who has the link ca | access. No sign-in   | required.                   |
| 0     | â        | Private<br>Only people explicitly grante           | d permission can a   | ccess. Sign-in required.    |
| Acce  | ss: A    | nyone (no sign-in require                          | d) Can edit 🔹        |                             |
| Note: | Items    | with any visibility option ca                      | n still be published | to the web. Learn more      |
|       | Save     | Cancel                                             |                      | Learn more about visibility |

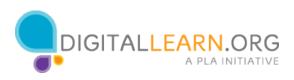

# Correct (Slide Layer)

| Sharing settings                   |                                                    |
|------------------------------------|----------------------------------------------------|
| Visibility options:                |                                                    |
| O Public on the wet                |                                                    |
| Correct                            |                                                    |
| • These sector Mary                |                                                    |
|                                    | selected the correct response.                     |
| 0                                  |                                                    |
|                                    | Continue                                           |
| Acce                               | Containde                                          |
| Note: Items with any visibility op | tion can still be published to the web. Learn more |
| Save Cancel                        | Learn more about visibility                        |
| Calicer                            | Learn more about visibility                        |

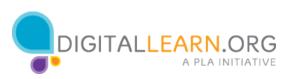

# Try Again (Slide Layer)

| Sharing settings                          |                                             |
|-------------------------------------------|---------------------------------------------|
| Visibility options:                       |                                             |
| O Public on the web                       |                                             |
| Incorrect                                 |                                             |
| That is incorrect. Please                 | e try again.                                |
| 0                                         |                                             |
| T                                         | ry Again                                    |
| Acce                                      |                                             |
| Note: Items with any visibility option ca | n still be published to the web. Learn more |
| Save Cancel                               | Learn more about visibility                 |

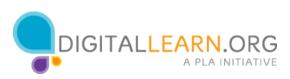

#### Based on our share settings, how could Michelle's friends get to this file? (Check all the apply)

(Multiple Response, 10 points, 3 attempts permitted)

|      | riends get to this file? (Check all the apply)                         |
|------|------------------------------------------------------------------------|
| Goo  | gle sends them an email, and they'll click on the link in the message. |
| Mich | elle sends them a separate email with the link.                        |
| Mich | elle publicly posts the link on Facebook or on a website.              |
| They | 'll use Google to search for the file.                                 |
| Mich | elle prints the link out on paper, so they can type it out.            |

| Correct | Choice                                                          |
|---------|-----------------------------------------------------------------|
|         | Google sends them an email, and they'll click on the link in    |
|         | the message.                                                    |
| Х       | Michelle sends them a separate email with the link.             |
| Х       | Michelle publicly posts the link on Facebook or on a            |
|         | website.                                                        |
|         | They'll use Google to search for the file.                      |
| Х       | Michelle prints the link out on paper, so they can type it out. |
| Feedbac | k when correct.                                                 |

#### Feedback when correct:

That's right! You selected the correct response.

Feedback when incorrect:

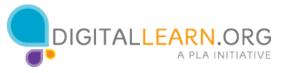

Your answer is not quite right. Click on Continue to see the correct answer!

Okay, now we've got the share settings in place. Now how would Michelle's friends actually get to this file?

Check the box next to any answer you think would work. Then click on the Next button at the bottom to see the answer.

Answer:

Here are three ways people could get to the file:

Michelle could send out a separate email, and use copy and paste to put the link in the message.

She could publicly post a link on a website or Facebook page.

Or she can give out a printed copy of the link for people to type in. However, the printed link is very long and tricky to type, so it's probably best to send it electronically.

The other choices won't work. Google can't automatically send out an email, since she has not mentioned any specific people. No one could search for the file, they would have to know the link.

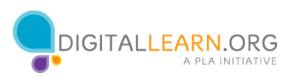

#### **Review (Slide Layer)**

|            | ised on our share settings, how could Michelle's friends get to this file? (Check all the apply) |
|------------|--------------------------------------------------------------------------------------------------|
| <b>—</b> ( | boogle sends them an email, and they'll click on the link in the message.                        |
| <b>v</b> N | Aichelle sends them a separate email with the link.                                              |
| N          | Aichelle publicly posts the link on Facebook or on a website.                                    |
| T          | hey'll use Google to search for the file.                                                        |
| N          | Aichelle prints the link out on paper, so they can type it out.                                  |

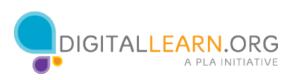

#### Correct (Slide Layer)

| Google    | Correct                                          | 600C   |
|-----------|--------------------------------------------------|--------|
|           | That's right! You selected the correct response. | ssage. |
| Michelk   |                                                  |        |
| They'll ( | Continue                                         |        |

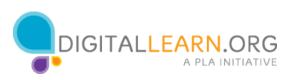

#### Incorrect (Slide Layer)

| Carela                | Incorrect                                         |        |
|-----------------------|---------------------------------------------------|--------|
| Google                | Your answer is not quite right. Click on Continue | ssage. |
| <sup>≤</sup> Michell€ | to see the correct answer!                        |        |
| Michell€              |                                                   |        |
| They'll t             | Continue                                          |        |

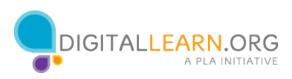

#### Try Again (Slide Layer)

|           | Incorrect                                                       | 1.00   |
|-----------|-----------------------------------------------------------------|--------|
| Google    |                                                                 | ssage. |
| Michelle  | At least one of your answers is incorrect. Please try<br>again! |        |
| Michelle  |                                                                 |        |
| They'll t | Try Again                                                       |        |

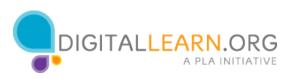

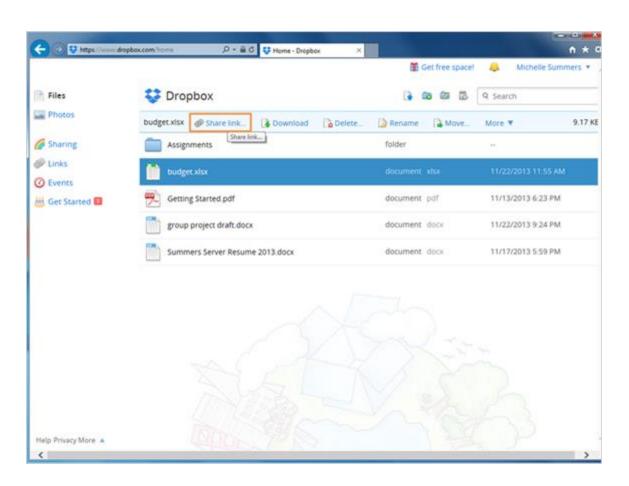

When you select a file in Dropbox, you only have a choice for a link. It could send out an email with the link inside.

Anyone with the link could see the file and would not have to sign in. They can share the link with others if they want, so you do not have as much control of the document's privacy.

However, they would not be able to edit the file--they can only view it.

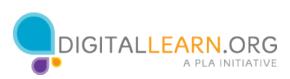

|                                               |                                     | Get free space!         | A Michelle Summers * |
|-----------------------------------------------|-------------------------------------|-------------------------|----------------------|
| Files Photos Sharing Links Events Get Started | 😂 Dropbox                           | 5 10 <b>60</b> 6)       | Q Search             |
|                                               | Assignments Assignments Assignments | 🚯 Download 🛛 👔 Delete 🚺 | Rename More 🔻        |
|                                               | Assignments Invite to folder        |                         |                      |
|                                               | budget.xlsx                         | document xisx           | 11/22/2013 11:55 AM  |
|                                               | Getting Started.pdf                 | document pdf            | 11/13/2013 6:23 PM   |
|                                               | group project draft.docx            | document docx           | 11/22/2013 9:24 PM   |
|                                               | Summers Server Resume 2013.docx     | document docx           | 11/17/2013 5:59 PM   |
|                                               |                                     |                         |                      |

In addition to sharing a link, she could invite someone to the folder, which gives them full access. They can add files, delete files, and edit files in that folder. They would have to sign in with a Dropbox account to use this option.

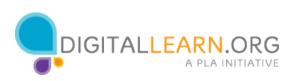

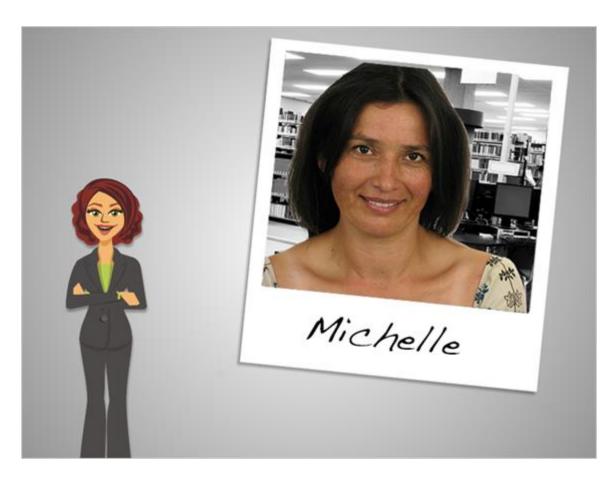

Now we've looked at sharing with SkyDrive, Google Drive, and Dropbox. As we've seen, there are small differences with each service, but they all give you several options for privacy. You can decide how much privacy you need for each file or folder. The files that you keep private are protected by your password.

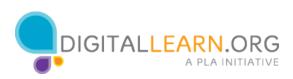